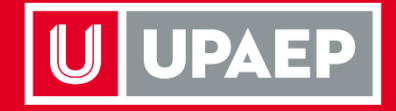

## **Solicitud de Exámenes de Suficiencia**

Licenciatura Escolarizada

**UPAEP** La Universidad Transformadora

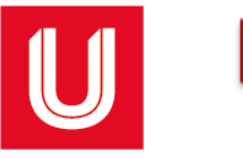

Ingresar a la página de UPAEP ([www.upaep.mx](http://www.upaep.mx/)) y en la parte superior derecha de la pantalla dar clic en "**ACCESOS**":

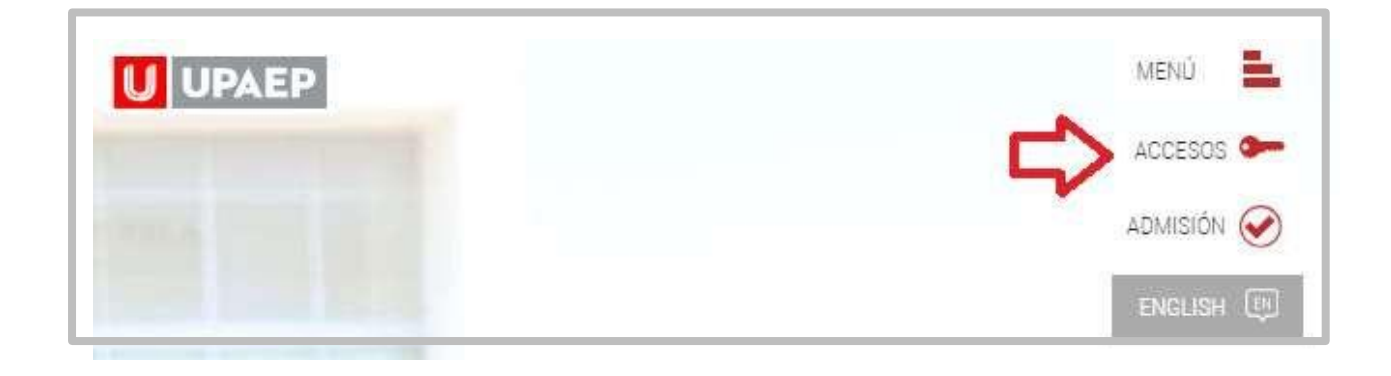

Posteriormente dar clic en "**Estudiantes**". **2**

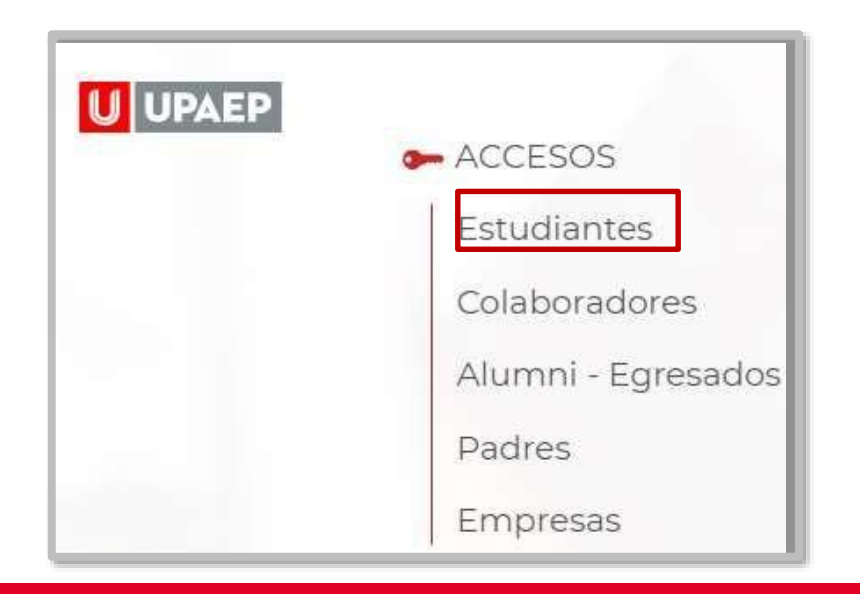

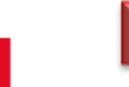

**3** A continuación, dar clic en el icono de UNISOFT:

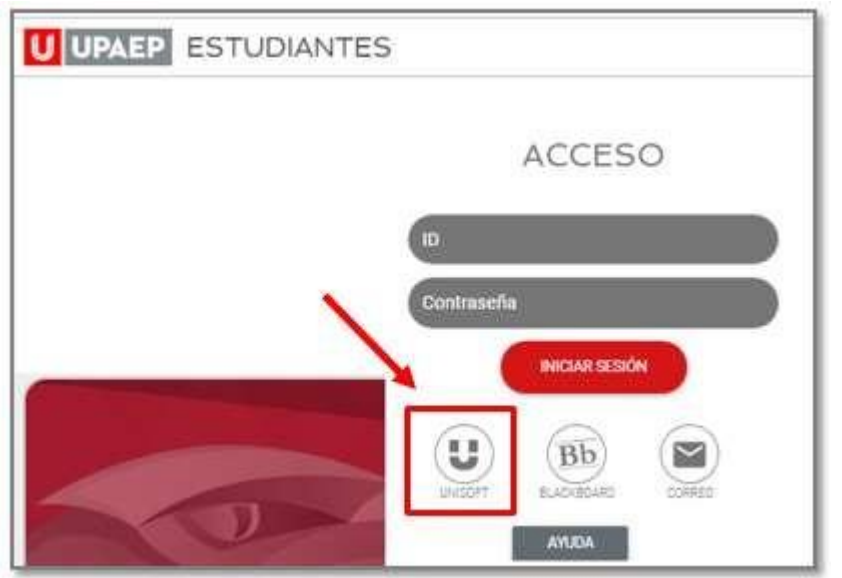

Puedes ingresar directamente desde el siguiente link: **http://academico.upaep.mx**

• Para ingresar a UNISOFT debes introducir tu ID y contraseña en mayúsculas.

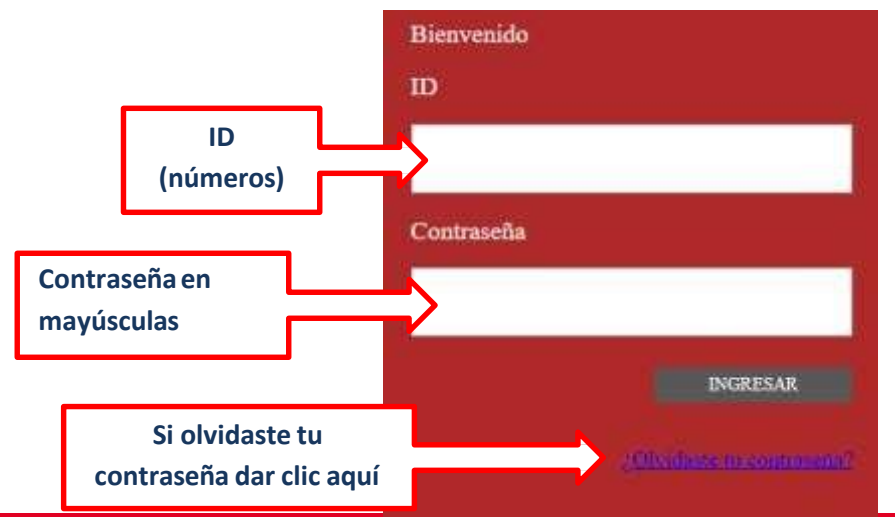

Si requieres asesoría comunícate al **CENTRO DE ATENCIÓN A USUARIOS UPAEP (CAU):** Tel. **309-94-11 E-mail:** [cau@upaep.mx](mailto:cau@upaep.mx)

Dar doble clic en la aplicación "**Solicitud de Examen de Suficiencia"**  ubicada en la siguiente ruta: **Servicios en Línea / Solicitud de Examen de Suficiencia**

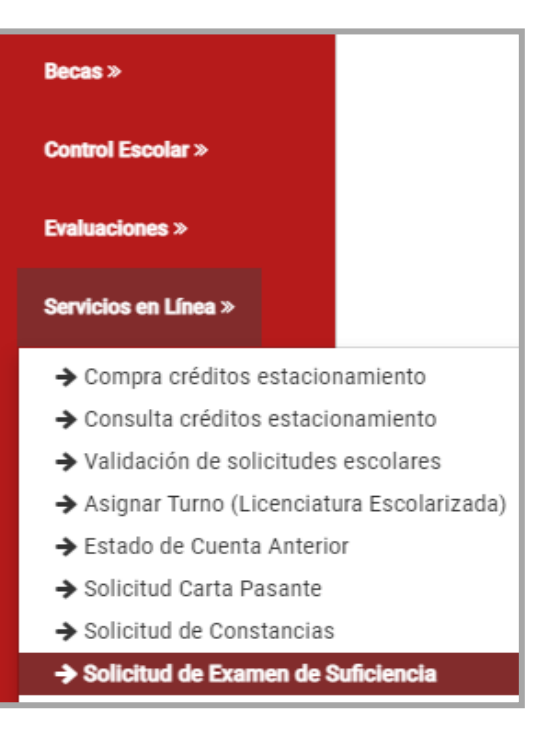

• Puedes solicitar examen de suficiencia de cualquier asignatura que esté en tu plan de estudios (que no sea de campo, práctica o clínica) y que nunca hayas cursado en la UPAEP. Recuerda que pueden ser máximo **2 asignaturas por periodo en Primavera y Otoño y máximo 1 en Verano**.

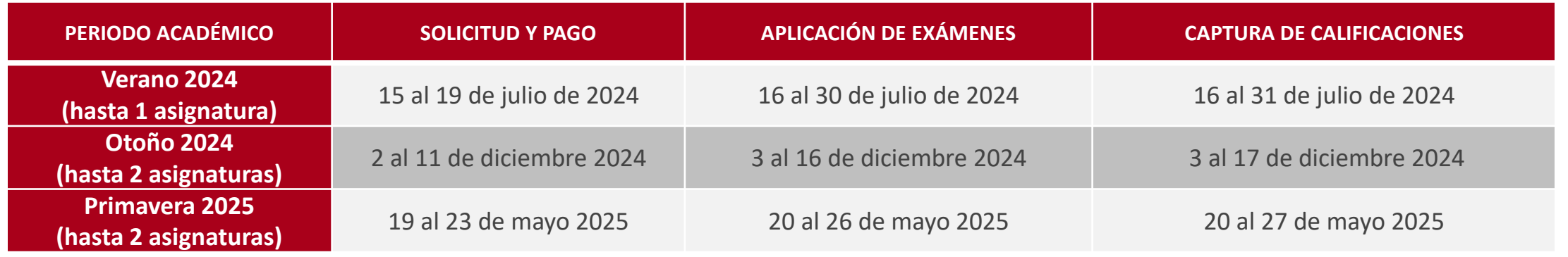

**U** UPAEP

## **Selecciona tu matrícula** y en la sección de **asignaturas disponibles** da clic en la que deseas presentar por examen de

 $\hat{\mathbf{u}}$  academico.upaep.mx/UnisoftV4/seguridad/menu/menu.zul  $Q \beta$  $\Box$  $\dot{\mathbf{x}}$ Hola CINTIA<br>VIOLETA!

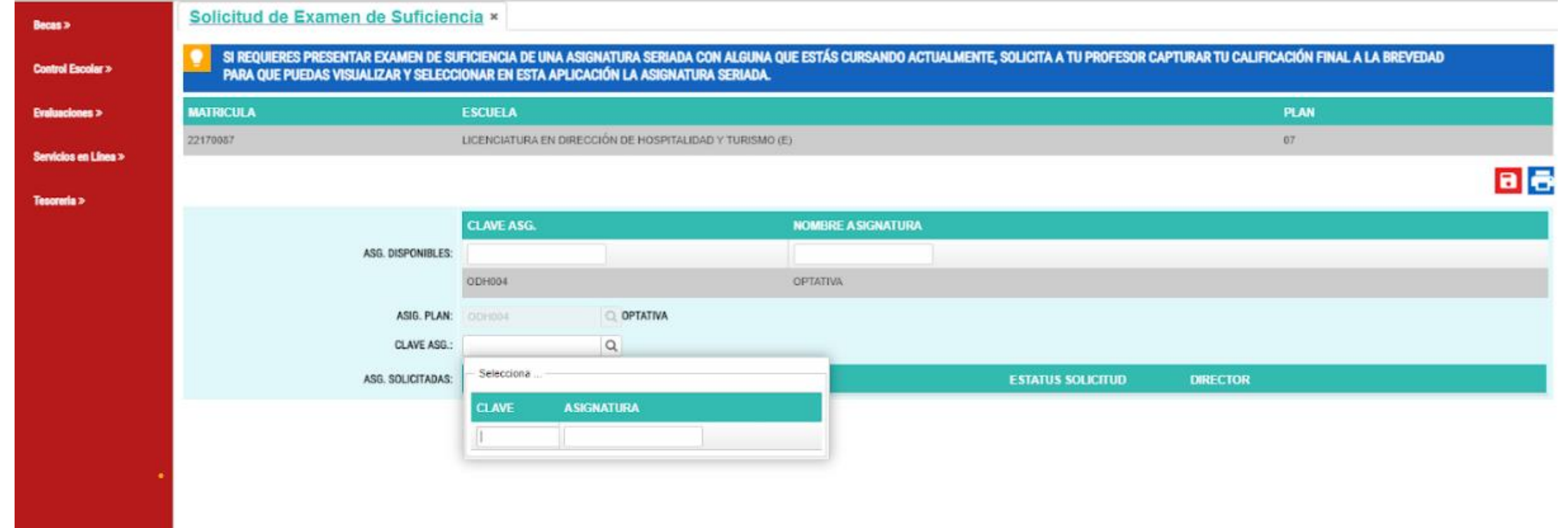

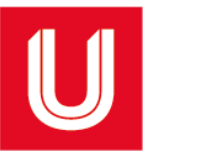

**8**

El Director registrará en UNISOFT su resolución a tu solicitud (autorizada o no autorizada). Recibirás un correo electrónico informándote de dicha resolución inmediatamente que se registre.

En caso que el Director sí autorice tu examen, deberás hacer el pago de inmediato en cualquiera de las siguientes opciones:

**Opción 1:** Cualquier sucursal HSBC o SANTANDER, cuenta RAP 7720 o en BBVA **RUTA** para obtener el número de referencia de pago: Consulta de UNISOFT en internet: [http://academico.upaep.mx](http://academico.upaep.mx/) *Tesorería > Ficha de pago* seleccionando posteriormente el concepto "Examen de suficiencia".

**Opción 2:** Vía internet, consulta de UNISOFT: [http://academico.upaep.mx](http://academico.upaep.mx/) *Tesorería > Multipagos BBVA, Tesorería > pagar a través de HSBC, Tesorería > pagar a través de SANTANDER o Tesorería > pagar a través de PayPal seleccionando posteriormente el concepto "Examen de suficiencia".*

Costo del examen de suficiencia favor de consultarlo en el portal de estudiantes, en la opción "precios SUI".

## *EN EXAMEN DE SUFICIENCIA NO SE PAGAN LAS UNIDADES DE LA ASIGNATURA PRESENTADA. SE PAGA ÚNICAMENTE EL COSTO DEL EXAMEN*

En caso de que se autorice tu examen, deberás ponerte en contacto con el Director del programa al que pertenece la asignatura para que te indique la fecha, hora y el lugar donde se aplicará el examen de forma **presencial.**

Puesto que la captura de calificaciones de estos exámenes se lleva a cabo antes del siguiente periodo de reinscripciones, en caso de aprobar tu examen, podrás dar de alta la siguiente asignatura seriada (si la hubiera y si así lo deseas) en tu reinscripción al siguiente periodo.

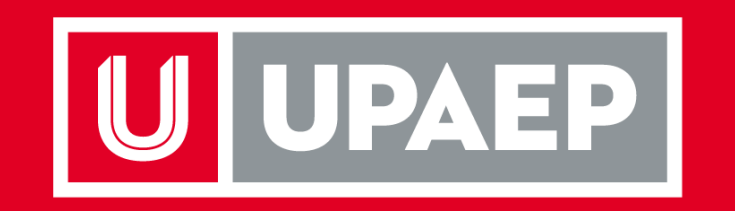